**1. Go to the Department of Public Safety (http://www.azdps.gov/) website.**

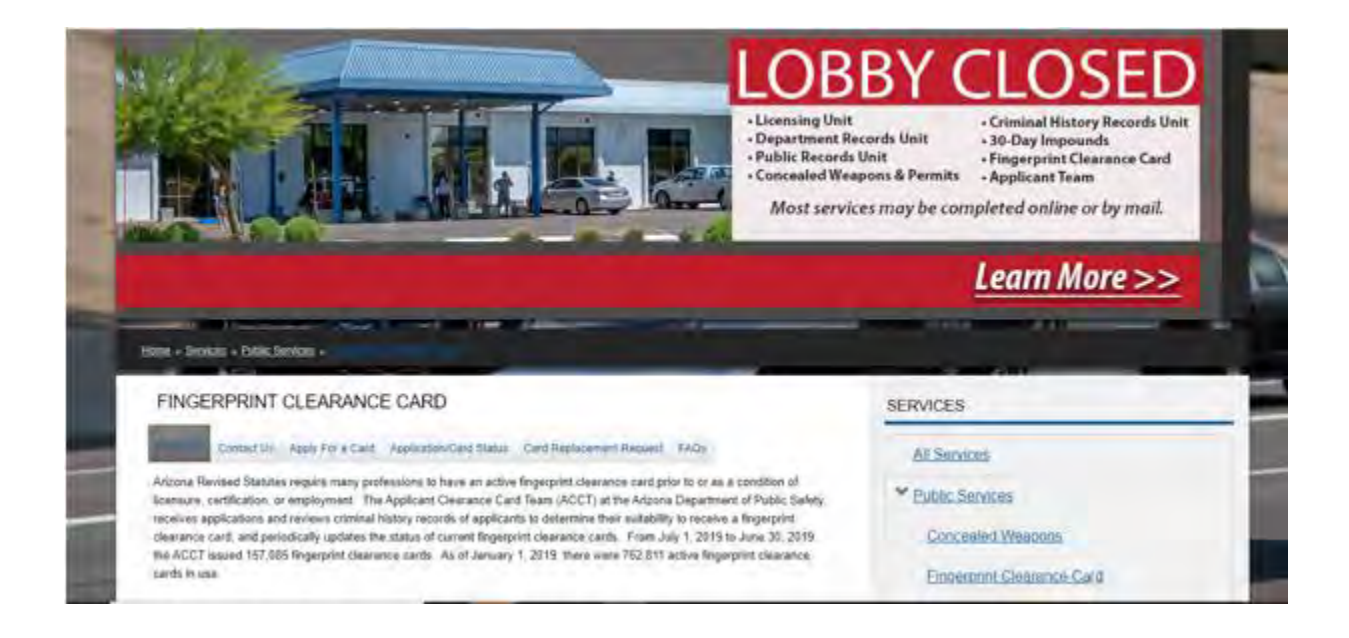

**2. Choose how you would like to apply for the finger print clearance card. (Instructions for online application are listed below).**

## FINGERPRINT CLEARANCE CARD

There are two ways to apply for a Fingerprint Clearance Card, by paper or online. Please select the option below that is best suited for you. **Paper [Application](http://www.azdps.gov/sites/default/files/media/CS-494304859-V1-Non-IVP.zip)** 

## AVAILABLE FOR ARIZONA APPLICANTS ONLY:

Online [Application](https://www.aps.gemalto.com/az/index.htm) (link is external)

- 1. Click on "Online Application" (link above)
- 2. On vendor site, click the "Fingerprint Sites" (on the top right of page) to ensure there is a fingerprinting location near you.
- 3. On vendor site, click "Register".
- 4. Click on Apply for a Fingerprint Clearance Card and the type of application you are requiring.
- 5. Continue to click the appropriate type. Please make sure you are selecting the correct type as **FEES**

## **WILL NOT BE REFUNDED.**

6. Enter demographics

7. Answer and electronically sign release and agreement

8. Submit information

9. An email with the link to pay with a credit card will be sent to the email you provided during registration.

10. After you are fingerprinted you will receive a notification that the application has been received by DPS

**3. Online Application Process click on the Register link.**

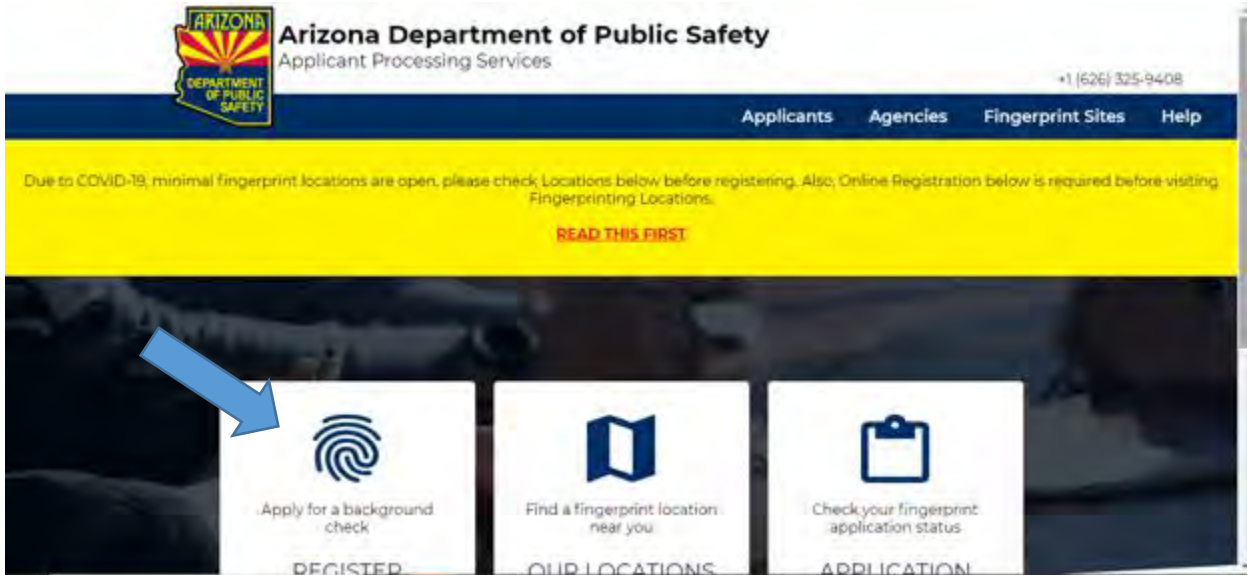

**4. Click apply for a fingerprint clearance card.**

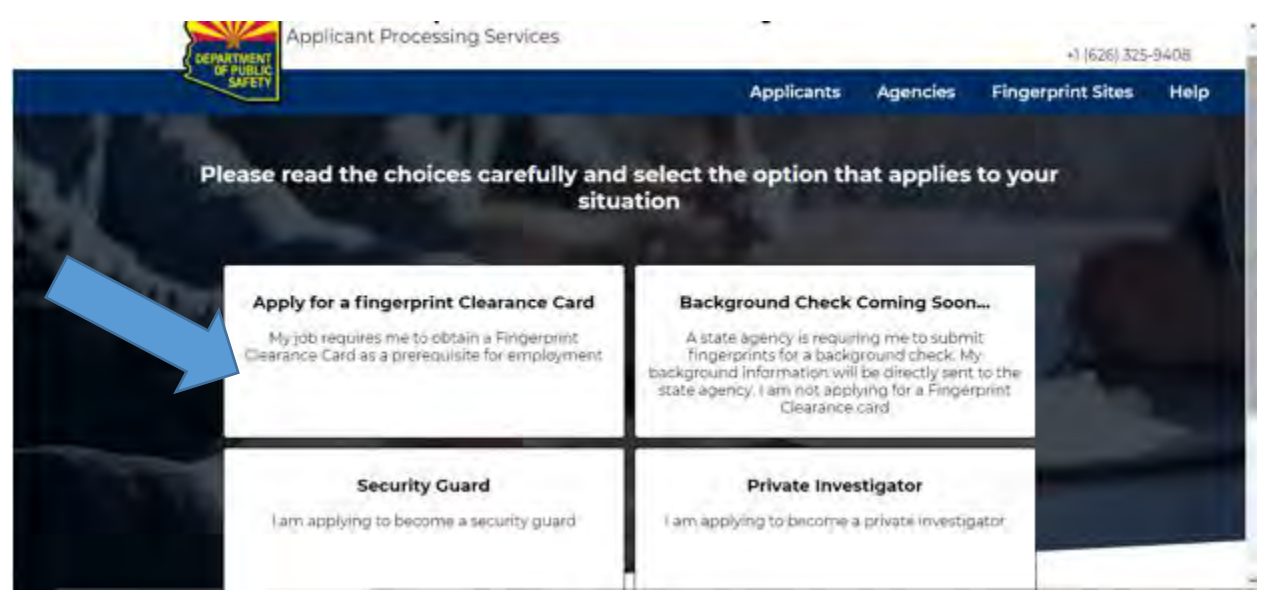

**5. Choose appropriate application.**

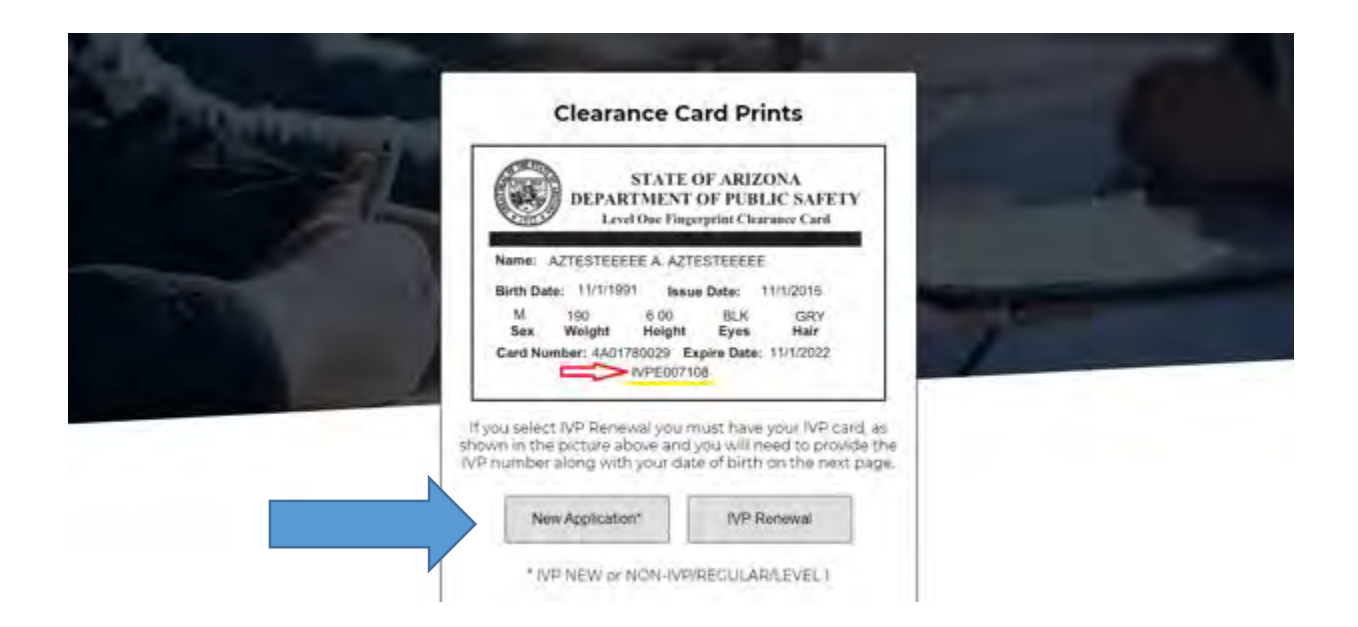

**6. Read the privacy information and acknowledge and continue**

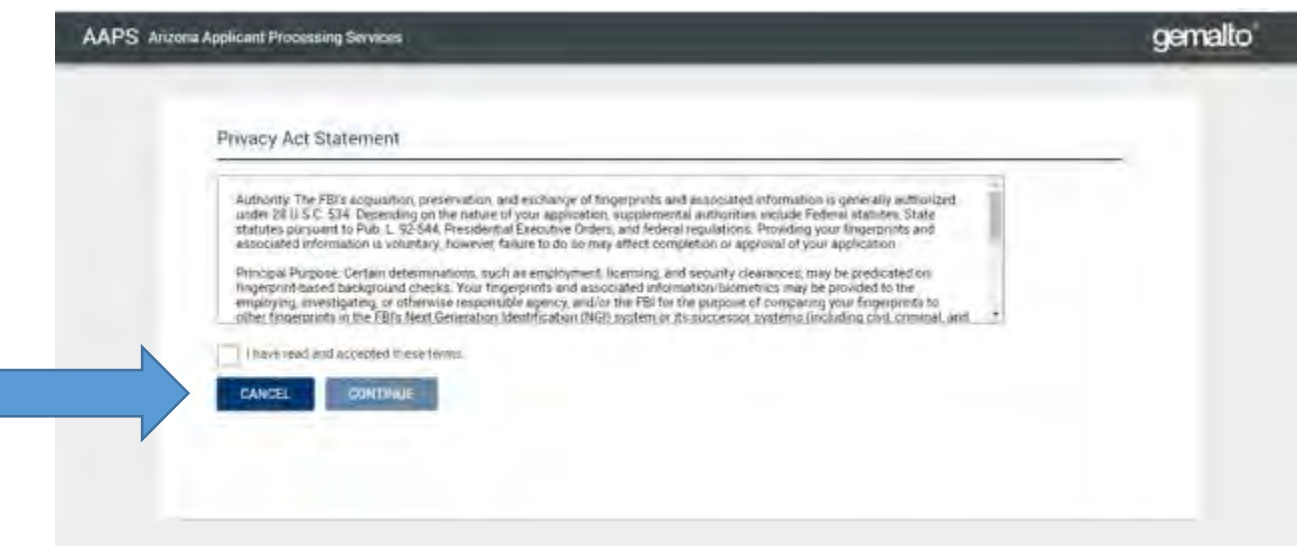

**7. Select the reason why you are applying for a Fingerprint Clearance Card. Healthcare student should select the Health Science Student & Clinical Assistant – ARS 15-1881**

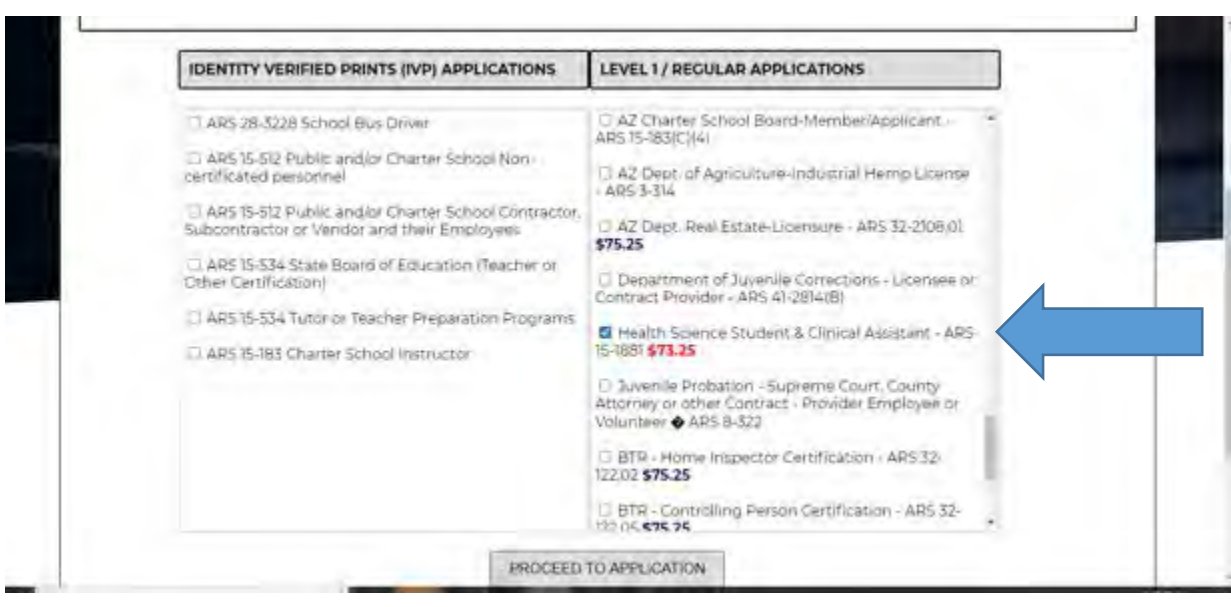

**8. Complete Personal Information and remaining application.**

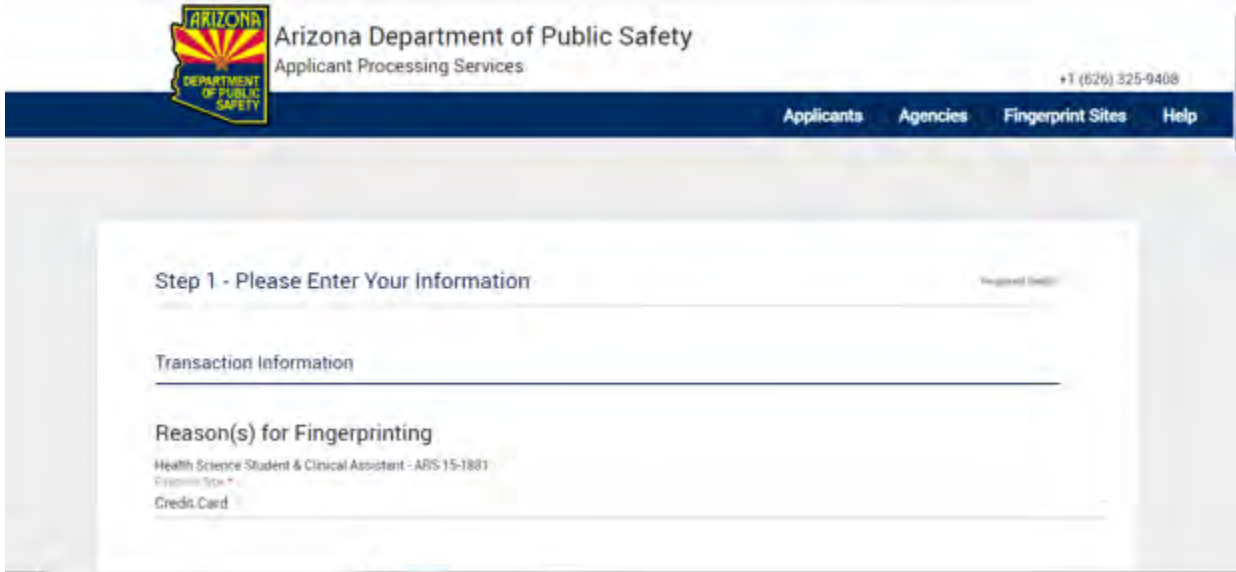

**9. An email with the link to pay with a credit card will be sent to the email you provided during registration.**

**10. After you are fingerprinted you will receive a notification that the application has been received by DPS**